## **Information zum Erstellen eines Schnittstellenschlüssels (MD5-Key)**

Sehr geehrte Damen und Herren,

zur Arbeit mit MIP-Hilfsmittel-Management über Ihre Branchensoftware benötigen Sie einen Schnittstellenschlüssel (MD5-Key), um die Schnittstelle zwischen Ihrer Software und MIP-Hilfsmittel-Management herzustellen. Nachfolgend erhalten Sie die Information, wie Sie diesen in MIP-Hilfsmittel-Management Schlüssel abrufen können. Der Schlüssel wird für jeden angemeldeten Benutzer vom Programm generiert und Ihnen zur Verfügung gestellt.

## **Schlüssel erstellen**

Loggen Sie sich auf unserer Seite www.mip-ekv.de mit Ihren Zugangsdaten ein und starten Sie MIP-Hilfsmittel-Management. Die Anwendung öffnet sich in einem neuen Fenster.

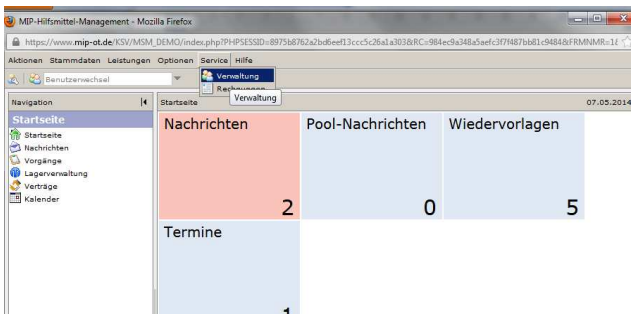

Öffnen Sie die Verwaltung über den Menüpunkt "Service/Verwaltung" in der oberen Menüleiste Die Adress- und Benutzerverwaltung wird ebenfalls in einem neuen Fenster geöffnet.

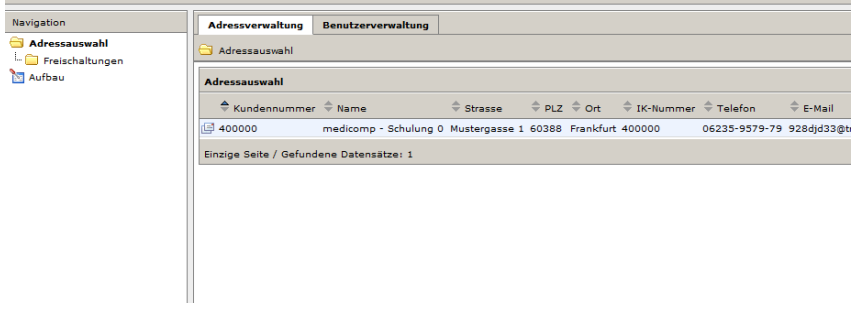

Wechseln Sie in dem Fenster in das obere Register "Benutzerverwaltung" und öffnen Sie anhand des Symbols vor der Zeile den entsprechenden Benutzer, für den Sie einen Schnittstellenschlüssel erzeugen möchten.

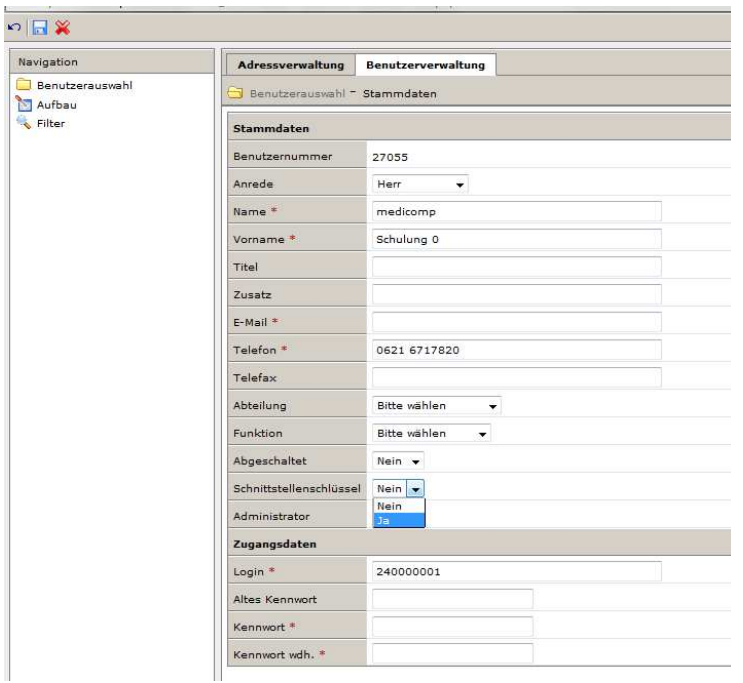

Wählen Sie im Auswahlfeld "Schnittstellenfreischaltung" mit einem Klick auf die linke Maustaste die Option "Ja" aus.

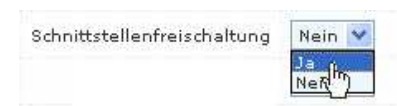

Speichern Sie die Änderung mit einem Mausklick auf das Diskettensymbol "Speichern" in der oberen Symbolleiste.

Anschließend wird der Schlüssel für den Benutzer generiert und angezeigt.

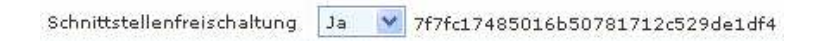

Tragen Sie den Schnittstellenschlüssel in das dafür vorgesehene Feld Ihrer Branchensoftware ein oder geben Sie den Schlüssel weiter an den Anbieter Ihrer Branchensoftware.

Bei Rückfragen wenden Sie sich bitte unter Angabe Ihrer Kundennummer an unseren MIP-Support, entweder telefonisch unter 0621 / 671782 - 79 oder per E-Mail an support@mip-ot.de.

Mit freundlichen Grüßen

Ihr MIP-Support-Team